## **Arduino: Servo Motors**

## **Diagrams & Code**

Brown County Library

## **Project 01: Sweep**

- Arduino Uno board
- breadboard
- 5 jumper wires
- Servo motor
- Capacitor 100 µF

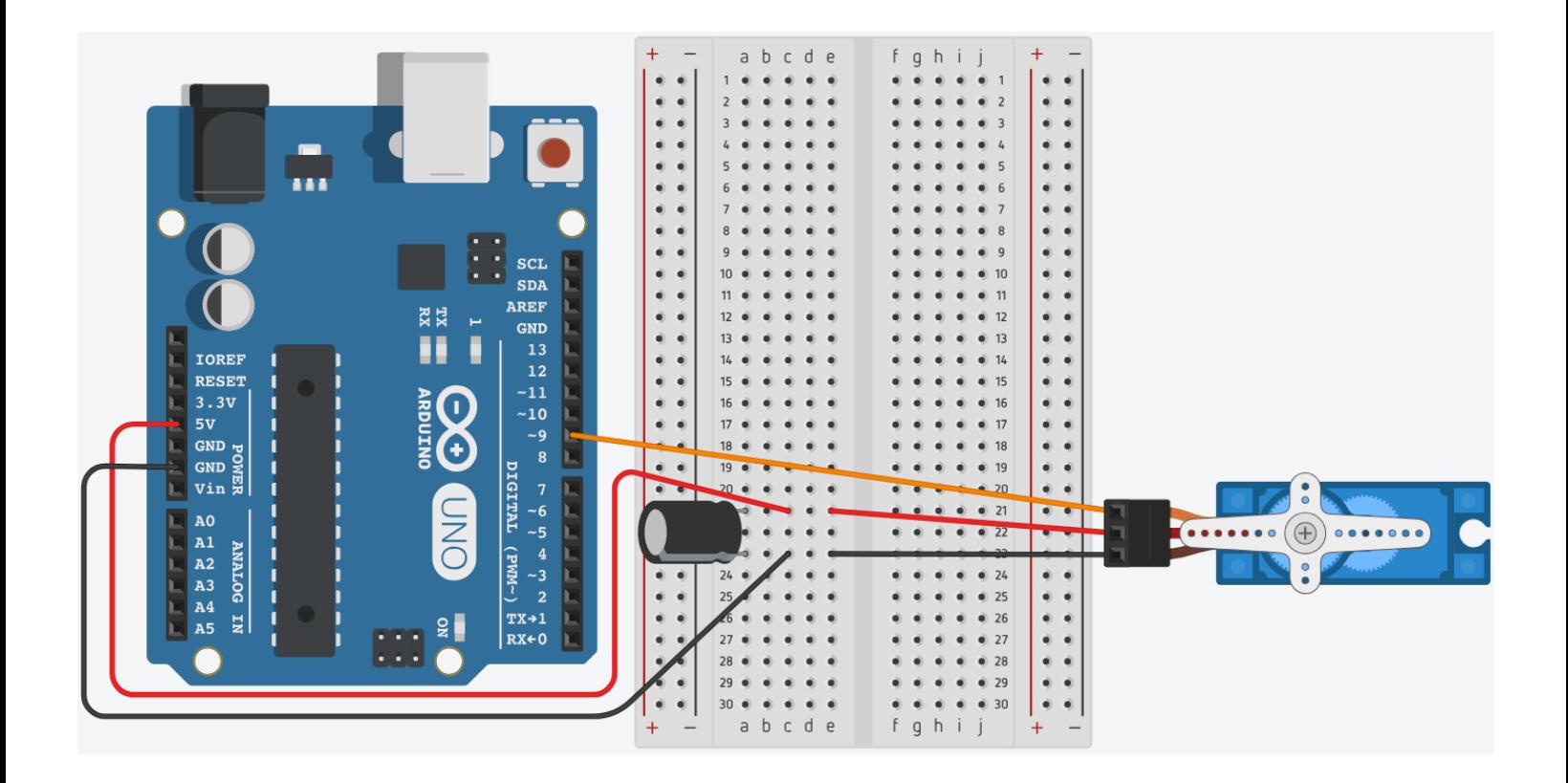

**/\* Servo 01 : Sweep Source: Code adapted from Adafruit Arduino - Lesson 14. Servo Motors (https://learn.adafruit.com/adafruit-arduino-lesson-14-servo-motors) \*/**

```
#include <Servo.h> // indicate that we want to use the Servo library
```

```
Servo servo; \frac{1}{10} initialize the Servo library
int servoPin = 9; \frac{1}{2} control lead of servo connected to pin 9
int angle = 0; // set the initial servo position in degrees
void setup() { 
  servo.attach(servoPin); // indicate that servo motor is attached to the servoPin
} 
void loop() { 
  for(angle = 0; angle < 180; angle++) // counts up from 0 to 180 (max angle) using the variable "angle"
  { 
   servo.write(angle); // set the new angle
  delay(15); \frac{1}{2} // delay between the steps
  } 
 for(angle = 180; angle > 0; angle--) // counts down from 0 to 180 (max angle) using the variable "angle"
  { 
   servo.write(angle); // set the new angle
  delay(15); \frac{1}{2} // delay between the steps
  } 
}
```
### **Project 02: Potentiometer**

- Arduino Uno board
- breadboard
- 6 jumper wires
- Servo motor
- Capacitor 100 µF
- 10k potentiometer

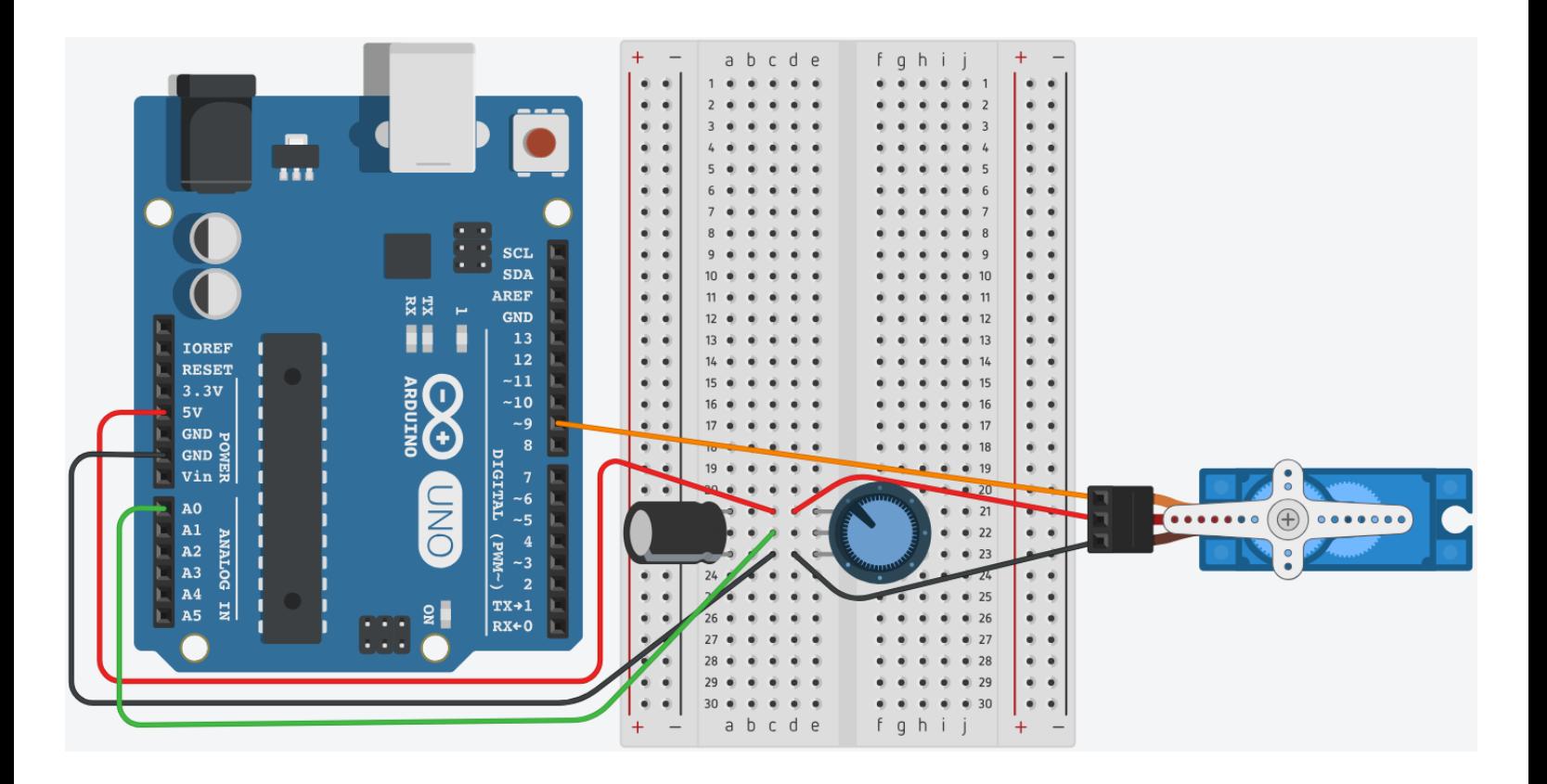

**/\***

**Servo 02 : Potentiometer**

**Source: Code adapted from Arduino.cc Knob (https://www.arduino.cc/en/Tutorial/Knob) and Sparkfun's Inventor Kit Experiment Guide for Arduino V4.0 – Circuit 3A: Servo Motors (https://learn.sparkfun.com/tutorials/sparkfun-inventors-kit-experiment-guide---v40/circuit-3a-servomotors)**

**\*/**

}

```
#include <Servo.h> // indicate that we want to use the Servo library
```

```
Servo servo; // initialize the Servo library
int servoPin = 9; \frac{1}{2} control lead of servo connected to pin 9
int potPin = 0; \frac{1}{2} analog pin used to connect the potentiometer
int val; // variable to read the value from the analog pin
int angle; // variable for the angle that we will calculate
void setup() {
  servo.attach(servoPin); // indicate that servo motor is attached to the servoPin
}
void loop() {
 val = analogRead(potPin); \frac{1}{2} reads the value of the potentiometer (value between 0 and 1023)
 angle = map(val, 0, 1023, 0, 180); // scale that value to use it with the servo (value between 0 and 180)
 servo.write(angle); \frac{1}{2} sets the servo position according to the scaled value
 delay(15); \frac{1}{2} // waits for the servo to get there
```
## **Project 03: Serial Monitor**

- Arduino Uno board
- breadboard
- 5 jumper wires
- Servo motor
- Capacitor 100 µF

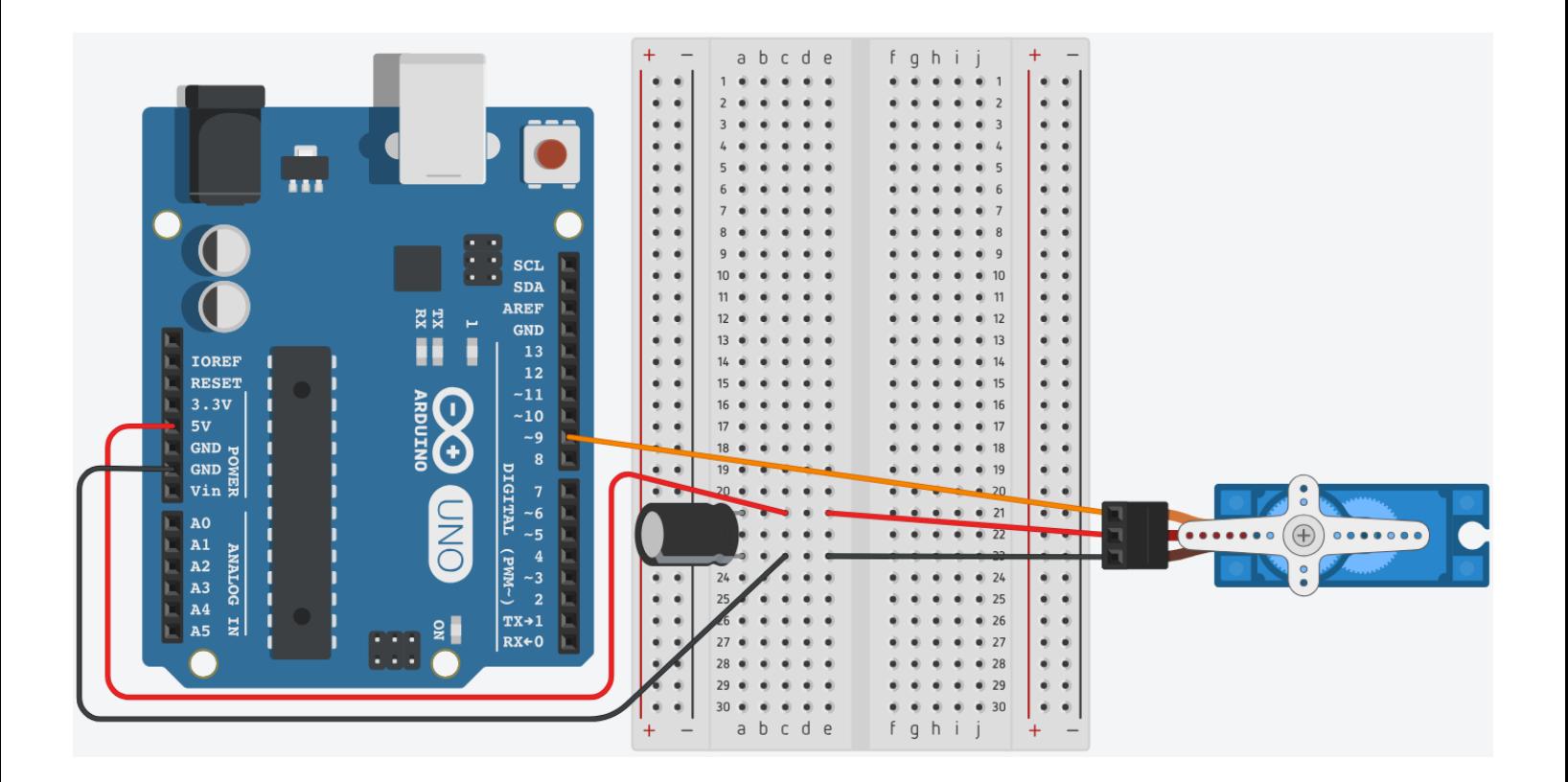

**/\***

**Servo 03 : Serial Monitor**

**Source: Code adapted from Sparkfun's Inventor Kit Experiment Guide for Arduino V3.3 – Experiment 8: Driving a Servo Motor (https://learn.sparkfun.com/tutorials/sik-experiment-guide-for-arduino-- v33/experiment-8-driving-a-servo-motor) \*/**

```
#include <Servo.h> // indicate that we want to use the Servo library
Servo servo; // initialize the Servo library
int servoPin = 9; \frac{1}{2} control lead of servo connected to pin 9
int angle; \frac{1}{2} establish the angle variable (to be used later)
void setup() {
  servo.attach(servoPin); // indicate that servo motor is attached to the servoPin
 Serial.begin(9600); \frac{1}{1} initialize the serial communication
 Serial.println("Type an angle (0-180) into the box above,"); \frac{1}{2} print two lines of instructions
  Serial.println("then click [send] or press [return]");
 Serial.println(); example a blank line of the serial.println(); the serial of the serial of the serial of the serial of the serial of the serial of the serial of the serial of the serial of the serial of the serial of the 
}
void loop() {
 while (Serial.available() > 0) // check to see if incoming data is available
  { 
  angle = Serial.parseInt(); \frac{1}{16} if it is, we'll use parseInt() to pull out any numbers
  angle = constrain(angle, 0, 180); // make sure the number is between 0 & 180
   Serial.print("Setting angle to "); // print a message in the serial monitor with the new angle
   Serial.println(angle);
  servo.write(angle); \frac{1}{2} move the servo to that angle
  }
}
```
# **Ideas to Build On**

### **Build a simple knock lock that would open the door after knocking on a piezo the correct number of times!** See page 9 of this document. Warning – this one is a bit finicky!

#### **Build a prototype of the automatic sunglasses.**

This project uses an Arduino Mini – can you adjust what is found on the website with the materials you have on hand on? Remember, this will just be a prototype! [https://create.arduino.cc/projecthub/ashraf\\_minhaj/sunglass-bot-an-automated-pair-of-sunglasses](https://create.arduino.cc/projecthub/ashraf_minhaj/sunglass-bot-an-automated-pair-of-sunglasses-bdd1b6?ref=platform&ref_id=424_trending___&offset=94)[bdd1b6?ref=platform&ref\\_id=424\\_trending\\_\\_\\_&offset=94](https://create.arduino.cc/projecthub/ashraf_minhaj/sunglass-bot-an-automated-pair-of-sunglasses-bdd1b6?ref=platform&ref_id=424_trending___&offset=94)

#### **Build a simple version of this servo "sunflower" – the motor rotates to follow the light hitting two photoresistors.**

[https://create.arduino.cc/projecthub/Rick\\_Findus/arduino-sunflower-c4fd84?ref=tag&ref\\_id=servo&offset=3](https://create.arduino.cc/projecthub/Rick_Findus/arduino-sunflower-c4fd84?ref=tag&ref_id=servo&offset=3)

## **Learn More**

Want to learn more about how servo motors, Arduino Libraries and capacitors work? Try these resources:

#### **Adafruit All About Arduino Libraries. Bill Earl.**

<https://learn.adafruit.com/adafruit-all-about-arduino-libraries-install-use?view=all>

#### **Adafruit Arduino Lesson 14: Servo Motors. Simon Monk.**

<https://learn.adafruit.com/adafruit-arduino-lesson-14-servo-motors?view=all>

#### **Adafruit Tips, Tricks & Techniques: Arduino Libraries. Lady Ada and Tyler Cooper.** <https://learn.adafruit.com/arduino-tips-tricks-and-techniques/arduino-libraries>

**Arduino – Libraries.** <https://www.arduino.cc/en/Reference/Libraries>

**Arduino – Servo Library.** <https://www.arduino.cc/en/Reference/Servo>

**Arduino Project Handbook.** Mark Geddes. 2016. Pg. 78-84.

**Arduino Projects Book.** Scott Fitzgerald, Michael Shiloh & Tom Igoe. 2012. Pg. 124-134.

With corrections found here: <https://forum.arduino.cc/index.php?topic=175831.0>

**Exploring Arduino: Tools and Techniques for Engineering Wizardry.** Jeremy Blum. 2013. Pg. 80-86.

#### **How Does a Capacitor Work? Øyvind Nydal Dahl.**  <https://www.build-electronic-circuits.com/how-does-a-capacitor-work/>

#### **How Servo Motors Work & How to Control Servos Using Arduino. Dejan Nedelkovski.**

<https://howtomechatronics.com/how-it-works/how-servo-motors-work-how-to-control-servos-using-arduino/>

#### **Sparkfun SIK Experiment Guide for Arduino V3.3 – Experiment 8: Driving a Servo Motor.**

<https://learn.sparkfun.com/tutorials/sparkfun-inventors-kit-experiment-guide---v40/circuit-4a-lcd-hello-world>

#### **Sparkfun SIK Experiment Guide for Arduino V4.0 – Circuit 3A: Servo Motors.**

<https://learn.sparkfun.com/tutorials/sparkfun-inventors-kit-experiment-guide---v40/circuit-3a-servo-motors>

**Sparkfun Capacitor Tutorial.** <https://learn.sparkfun.com/tutorials/capacitors>

**Sparkfun Hobby Servo Tutorial.** <https://learn.sparkfun.com/tutorials/hobby-servo-tutorial>

## **Extra Project: Knock Lock**

- Arduino Uno board
- breadboard
- 14 jumper wires
- Servo motor
- Capacitor 100 µF
- Push button
- Piezo
- 3 x LEDs (green, yellow, red)
- 3 x 220 ohm resistor
- 10k ohm resistor
- 1 million ohm resistor

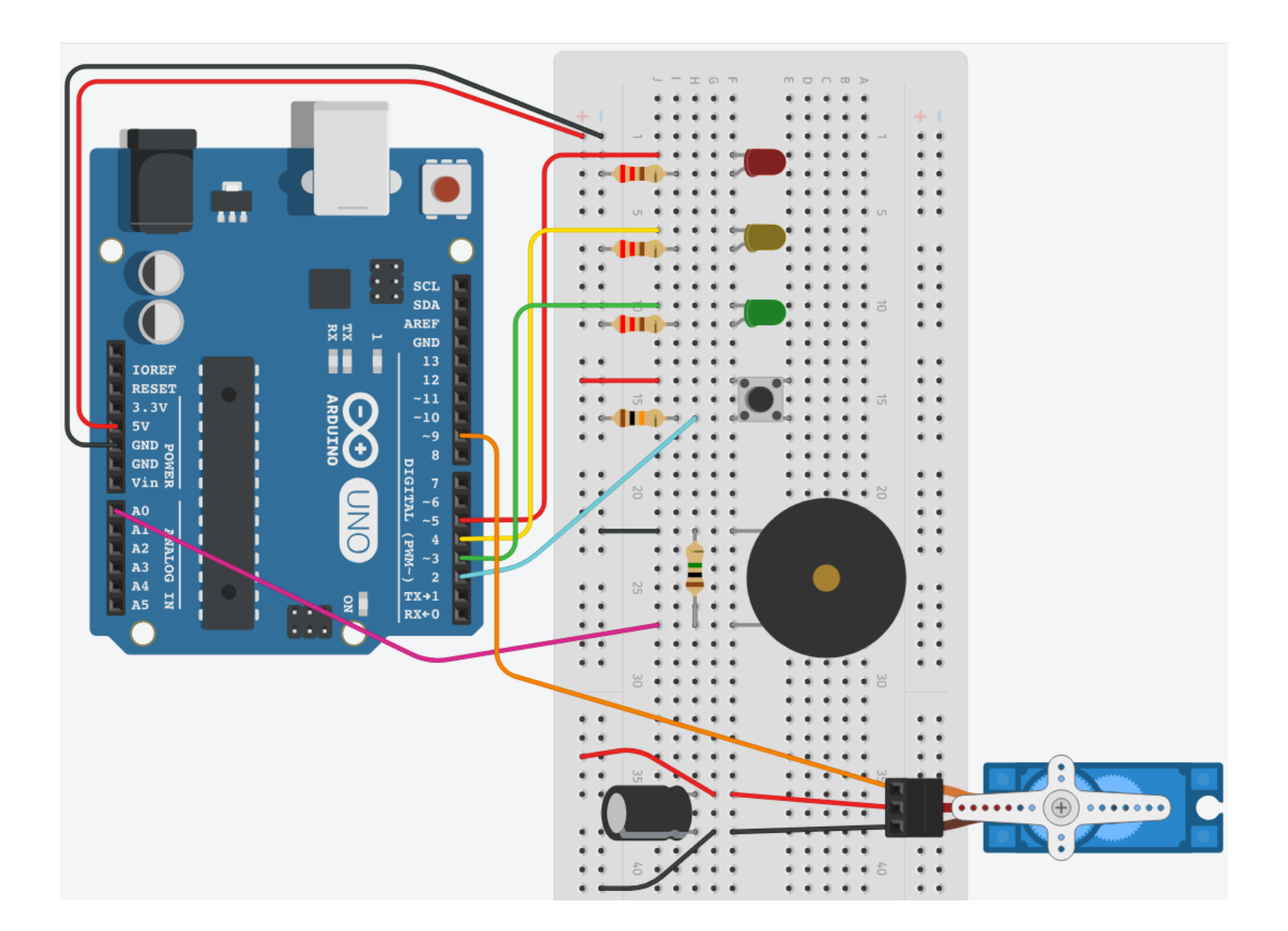

### **/\*Created 18 September 2012 by Scott Fitzgerald Thanks to Federico Vanzati for improvements http://arduino.cc/starterKit This example code is part of the public domain.**

```
*/
```

```
#include <Servo.h>
Servo servo9; // Pin connected to servo mpo
const int piezo = A0; // Pin connected to piezo
const int switchPin = 2; // Pin connected to servo
const int yellowLed = 3; // Pin connected to yellow LED
const int greenLed = 4; // Pin connected to green LED
const int redLed = 5; // Pin connected to red LED
int knockVal; // Value for the knock strength
int switchVal;
const int quietKnock = 10; // Set min value that will be accepted
const int loudKnock = 100; // Set max value that will be accepted
boolean locked = false; // A true or false variable
int numberOfKnocks = 0; // Value for number of knocks
void setup() {
  servo9.attach(9);
  pinMode(yellowLed, OUTPUT); // Set LED pins as outputs
  pinMode(greenLed, OUTPUT);
  pinMode(redLed, OUTPUT);
  pinMode(switchPin, INPUT); // Set servo pin as input
  Serial.begin(9600);
  digitalWrite(greenLed, HIGH); // Green LED is lit when the
  // sequence is correct
  servo9.write(0);
  Serial.println("The box is unlocked!"); }
void loop() {
 if (locked == false) {
   switchVal = digitalRead(switchPin);
  if (switchVal == HIGH) {
    locked = true;
    digitalWrite(greenLed, LOW);
    digitalWrite(redLed, HIGH);
    servo9.write(90);
    Serial.println("The box is locked!");
    delay(1000);
  }
 }
 if (locked == true) {
   knockVal = analogRead(piezo); // Knock value is read by analog pin
   if (numberOfKnocks < 3 && knockVal > 0) {
    if (checkForKnock(knockVal) == true) { // Check for correct
```

```
 // number of knocks
     numberOfKnocks++;
    }
    Serial.print(3 - numberOfKnocks);
    Serial.println(" more knocks to go");
   }
  if (numberOfKnocks >= 3) \frac{1}{1} If 3 valid knocks are detected,
    // the servo moves
    locked = false;
    servo9.write(0);
    delay(20);
    digitalWrite(greenLed, HIGH);
    digitalWrite(redLed, LOW);
    Serial.println("The box is unlocked!");
    numberOfKnocks = 0; // resets number of knocks to 0
   }
  }
}
boolean checkForKnock(int value) { // Checks knock value
  if (value > quietKnock && value < loudKnock) { // Value needs to be
   // between these
   digitalWrite(yellowLed, HIGH);
   delay(50);
   digitalWrite(yellowLed, LOW);
   Serial.print("Valid knock of value ");
   Serial.println(value);
   return true;
  }
  else { // If value is false then send this to the IDE serial
   Serial.print("Bad knock value ");
   Serial.println(value);
   return false;
  }
}
```